# **Δημιουργία Ταινίας** κινούμενης εικόνας

ΜΑΘΗΤΙΚΟΣ ΔΙΑΓΩΝΙΣΜΟΣ ΠΑΙΔΙ & ΚΙΝΗΜΑΤΟΓΡΑΦΟΣ

Opus Oργανισμός Ανάδειξης Πολιτισμού, Μουσείο Μοντέρνας Τέχνης της Νέας Υόρκης [ΜοΜΑ], Μουσείο Β. & Ε Γουλανδρή, Ίδρυμα Π. & Ε. Μιχελή, Κύκλος του ελληνικού παιδικού βιβλίου, Εκδοτικός οίκος «Μέλισσα» Υποστηρικτής επικοινωνίας: www.kokkinialepou.gr

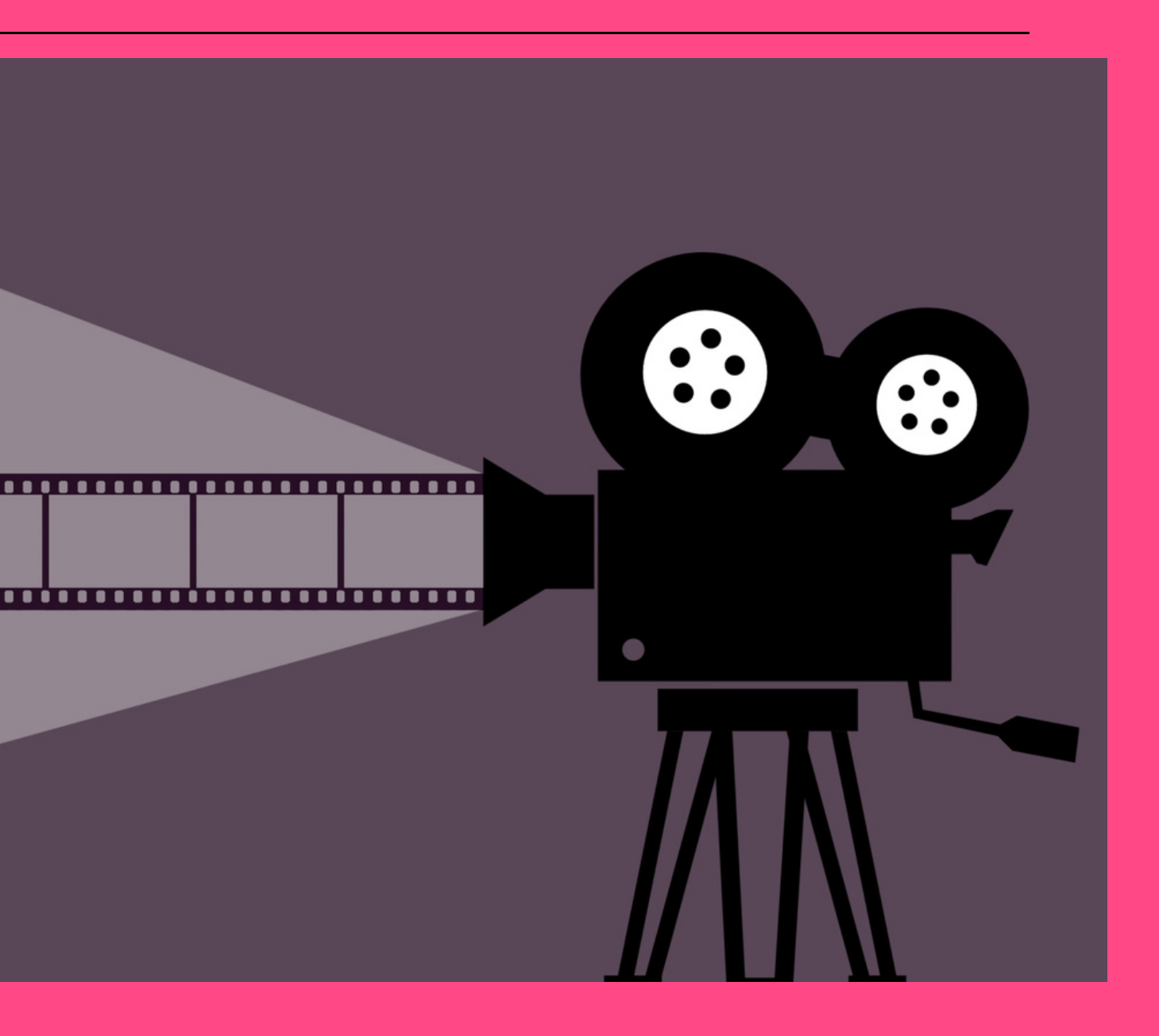

ΟΔΗΓΟΣ Βήμα βήμα

Συγγραφή: Χριστίνα Ντεπιάν & Ιωάννα Γιακουμάτου

Σε αυτό τον σύντομο οδηγό θα βρείτε όλα τα βασικά βήματα για τη δημιουργία ταινίαs κινούμενηs εικόναs

**Α κ ο λ ο ύ θ η σ ε** 5 **β α σ ι κ ά β ή μ α τ α**:

- **η ιστορία σου**
- π**ροετοιμασία χαρακτήρων** ( **φ ι γ ο ύ ρ ε ς** ) & π **ε ρ ι β ά λ λ ο ν τ ο ς** ( **σ κ η ν ι κ ό** )
- **Φ ω τ ο γ ρ α φ ι κ έ ς λ ή ψ ε ι ς** ( C a p t u r e )
- **Ή χ ο ς**
- **Μ ο ν τ ά ζ**

#### **5 β ή μ α τ α**

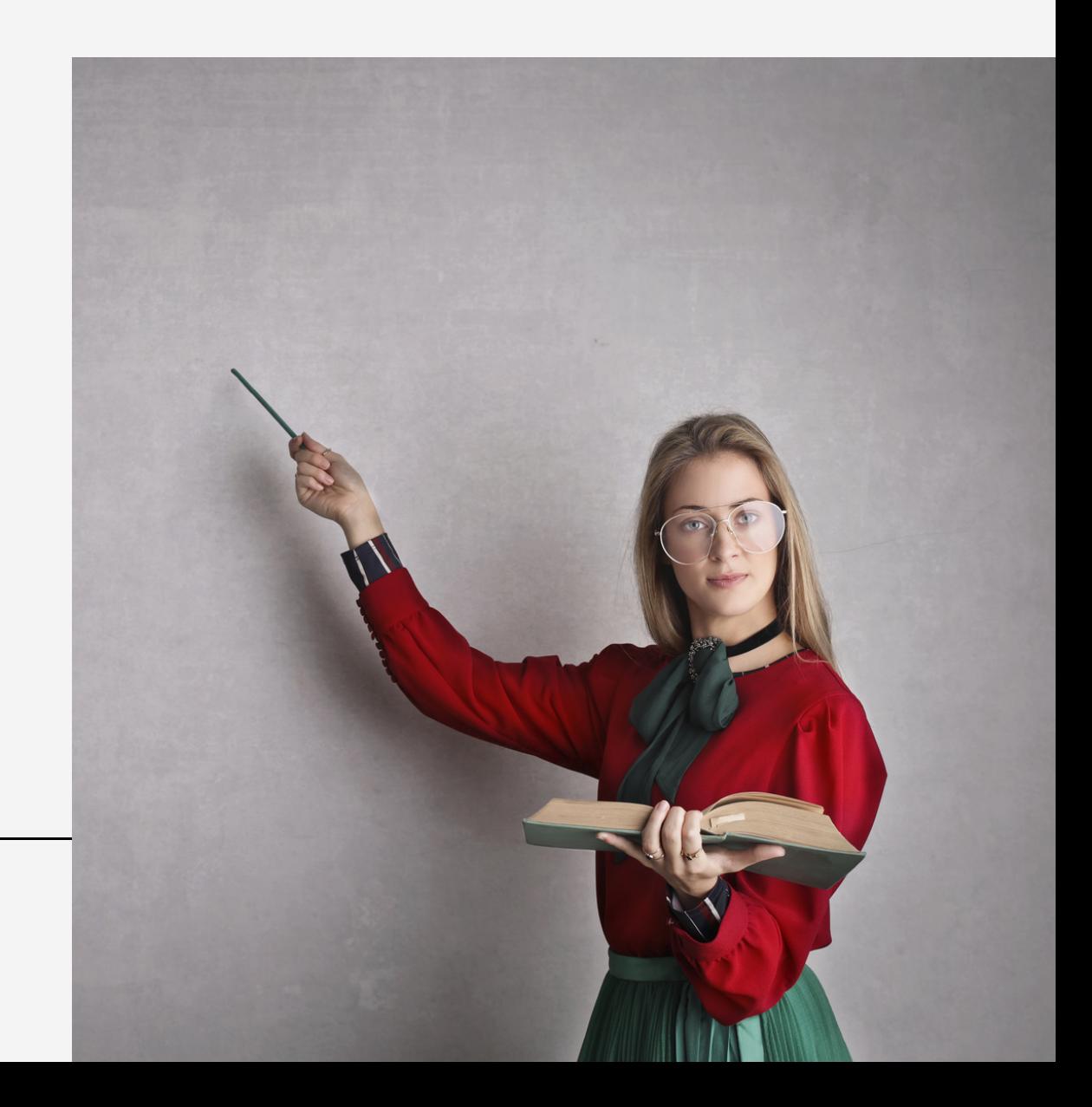

#### **Η Ιδέα**! **Τι θέλω να** π**ω**; **Γιατί να χρησιμο**π**οιήσω την κινούμενη εικόνα**;

- **Σύνοψη**: **Μία μικρή** π**αράγραφος**
- **Περίληψη**: 1-2 **σελίδες**.

M**ία σύνοψη ή**/**και μία** π**ερίληψη της ιστορίας**/**δράσης βοηθά για την οργάνωση του σεναρίου και την καλύτερη διεξαγωγή του γυρίσματος της ταινίας**.

- **Σενάριο**. **Περιγράφω την ιστορία** π**ου έχω ε**π**ιλέξει να αφηγηθώ με κινούμενη εικόνα**. **Θα υ**π**άρξει δράση σε ένα** π**λάνο** (**μονο**π**λάνο**) **ή σε** π**ερισσότερα**;
- Storyboard: **Ο**π**τική καταγραφή του σεναρίου Ένα σκίτσο για κάθε** π**λάνο**. **Προσθέτω σημειώσεις αφήγησης**, **διαλόγων**, **ήχων και μουσικής** (**όσα α**π**ό αυτά** π**ρόκειται να χρησιμο**π**οιηθούν**).

# **1ο βήμα Ιστορία**

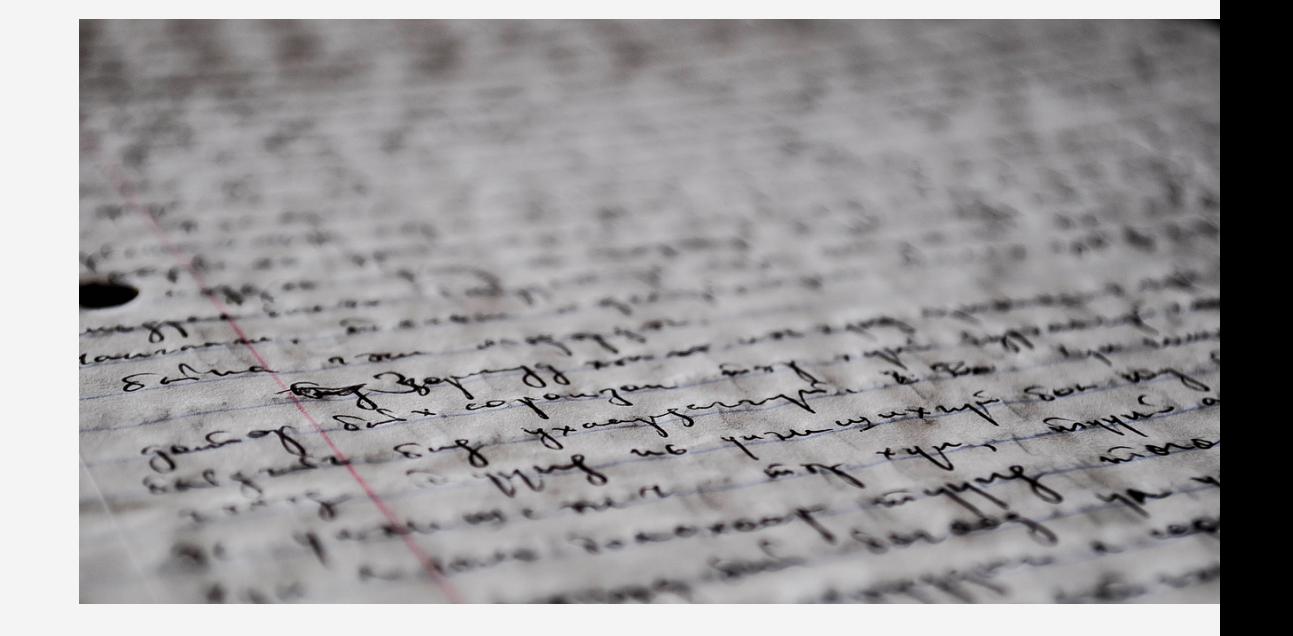

#### **Προετοιμασία χαρακτήρων** (**φιγούρες**) **και** π**εριβάλλοντος** (**σκηνικό**)

**Μία ταινία κινούμενης εικόνας μ**π**ορεί να είναι δισδιάστατη** (2D animation) **ή τρισδιάστατη** (3D animation).

**Οι χαρακτήρες και το** π**εριβάλλον δημιουργούνται έτσι ώστε να κινηθούν σε μία ε**π**ί**π**εδη ε**π**ιφάνεια ή σε ένα τρισδιάστατο χώρο**.

**Το** storyboard **με καθοδηγεί ώστε να ξέρω τί έχω να ετοιμάσω**. **Έχω να δημιουργήσω ένα** π**λάνο ή** π**ερισσότερα**;

**Σκέφτομαι το τελικό αισθητικό α**π**οτέλεσμα** π**ου θέλω για την ταινία και ε**π**ιλέγω τα υλικά**.

# **2ο βήμα Χαρακτήρες & περιβάλλον**

Πριν ξεκινήσω θα πρέπει να αποφασίσω το **μέγεθος** του σκηνικού. Με βάση τις αναλογίες του κάδρου θα πρέπει να ορίσω τα όρια του περιβάλλοντος μέσα στο οποίο θα κινηθούν οι χαρακτήρες. Σχεδιάζω το κάδρο σε ένα χαρτί – αυτό θα είναι ο οδηγός για την αναλογία μεγεθών των χαρακτήρων και σκηνικών.

Δημιουργώ τους **χαρακτήρες**

Επιλέγω αν οι χαρακτήρες θα έχουν κινητά μέλη ή αν θα κινούνται μονοκόμματα. Στην περίπτωση του 3D animation πρέπει οι χαρακτήρες να έχουν κατασκευαστεί με τέτοιο τρόπο ώστε να στέκονται όρθιοι.

Δημιουργώ το π**εριβάλλον**

Ό,τι δεν θα κινηθεί θα κολληθεί, ώστε να είναι σταθερό.

#### **Προετοιμασία χαρακτήρων** (**φιγούρες**) **και** π**εριβάλλοντος** (**σκηνικό**)

#### **2ο βήμα Χαρακτήρες & περιβάλλον**

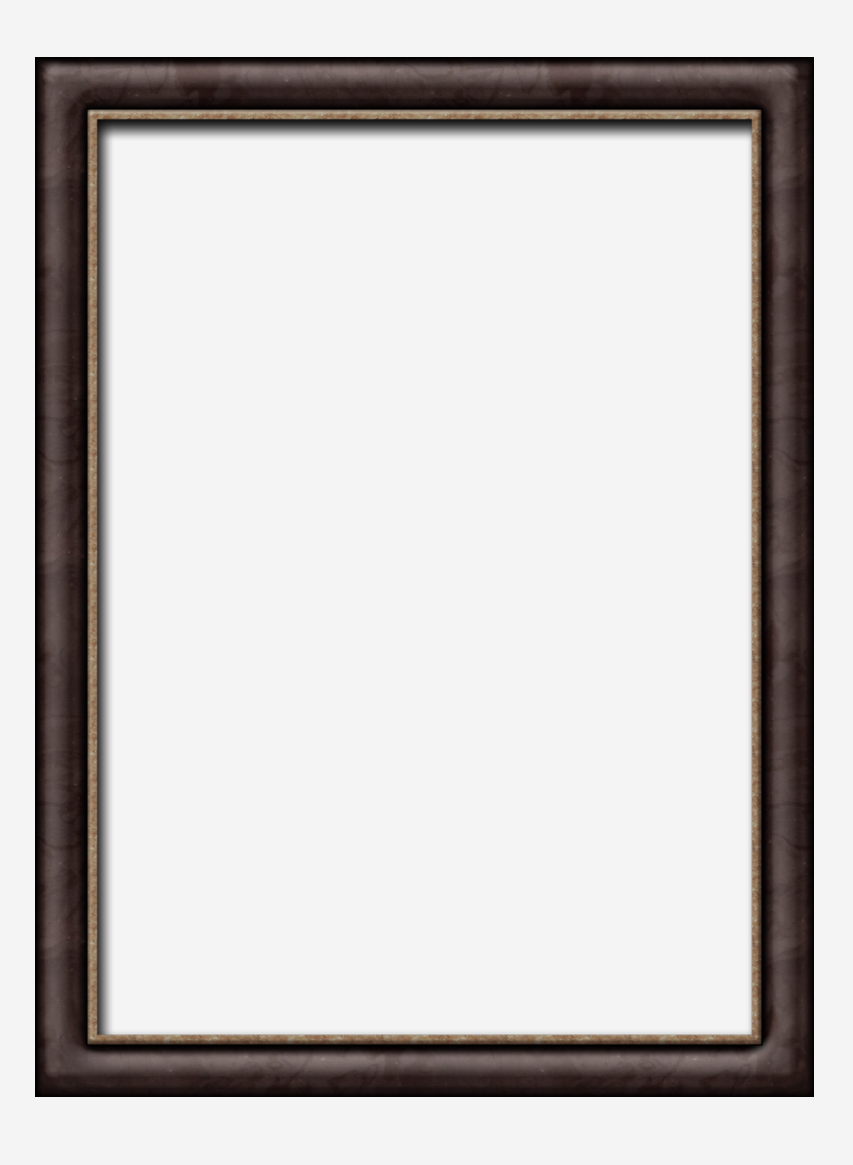

#### Φωτογραφικές λήψεις (Capture)

Μπορώ να φωτογραφίσω την ταινία μου με δύο τρόπους:

Είτε χρησιμοποιώντας φωτογραφική μηχανή [ερασιτεχνική (compact), ημιεπαγγελματική (mirrorless-crop dslr), επαγγελματική (full-frame dslr)

Είτε χρησιμοποιώντας εφαρμογή σε κινητό τηλέφωνο (android, iOS) ή tablet (android, iPad). Σε αυτή την περίπτωση η προτεινόμενη εφαρμογή είναι το Stop Motion Studio.

# **3ο βήμα Φωτογραφικές λ΄ήψεις**

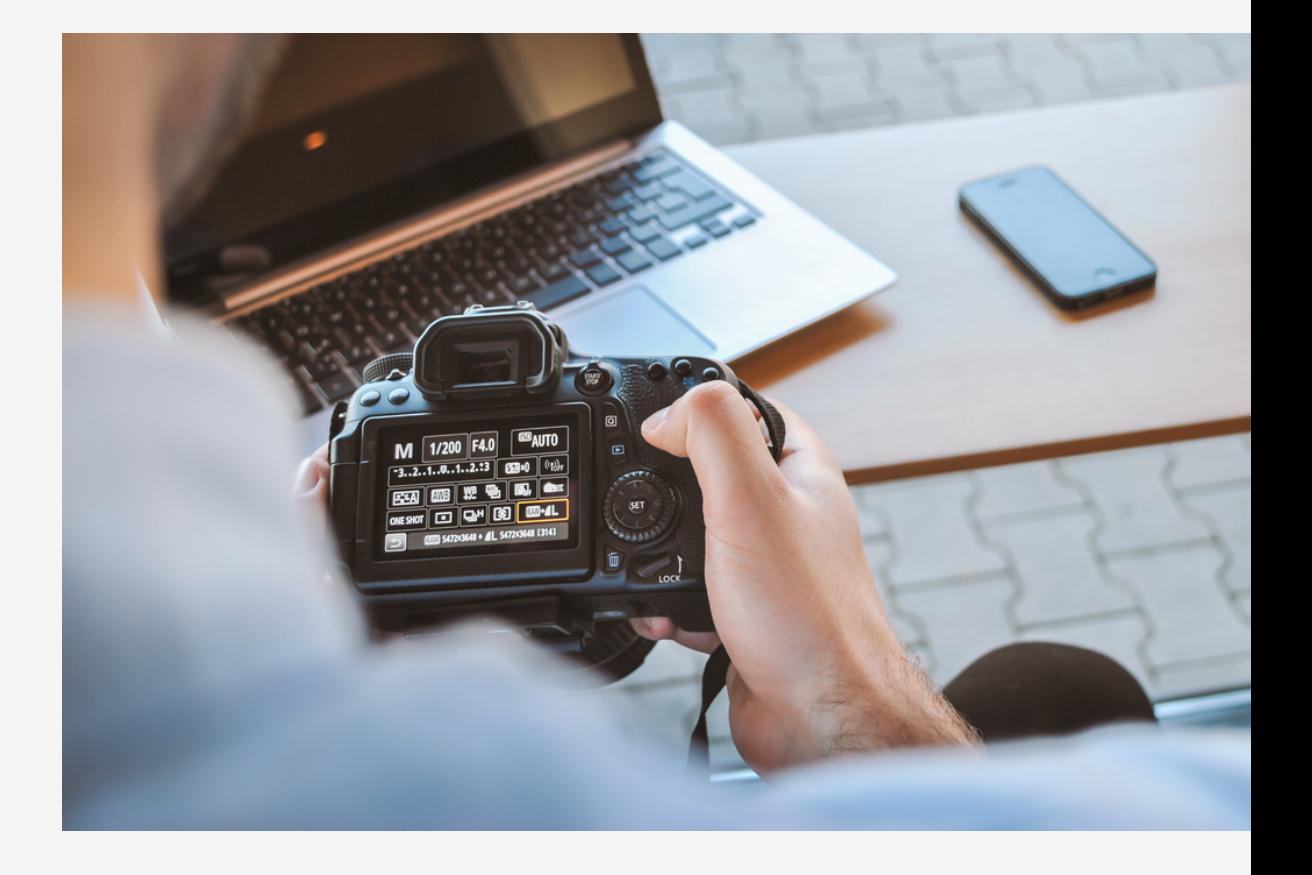

### Φωτογραφικές λήψεις (Capture)

Φωτογραφίζοντας: Κάθε μικρή κίνηση καταγράφεται σε μία φωτογραφία δημιουργώντας ένα καρέ ταινίας.

Ακουμπάω το περιβάλλον μου στην επιφάνεια πάνω στην οποία θα φωτογραφίσω όλο το υλικό για την ταινία.

Παρατηρώ και ελέγχω τον φωτισμό. Θα χρησιμοποιήσω φυσικό ή τεχνητό φωτισμό;

Σταθεροποιώ τη συσκευή που θα χρησιμοποιήσω για τις φωτογραφικές λήψεις, με τρίποδο, ανάλογα συστήματα σταθεροποίησης φωτογραφικών μηχανών και έξυπνων συσκευών ή άλλες αυτοσχέδιες λύσεις.

Θα πρέπει να βλέπω ολόκληρο το περιβάλλον μου.

**3ο βήμα Φωτογραφικές λ΄ήψεις**

Φωτογραφικές λήψεις (Capture)

**Τραβάω την** π**ρώτη φωτογραφία**.

**Μετακινώ ό**,**τι θέλω να κινηθεί και τραβάω** π**άλι μία φωτογραφία**. **Συνεχίζω τη διαδικασία μέχρι να ολοκληρωθεί η δράση**.

**Υ**π**ολογίζω ότι χρειάζομαι** 4-6 **φωτογραφίες για ένα δευτερόλε**π**το**.

**Αν έχω** π**αρα**π**άνω α**π**ό ένα** π**λάνο**, **αλλάζω το** π**εριβάλλον κάτω α**π**ό το φακό της συσκευής μου και ξεκινώ** π**άλι τη διαδικασία φωτογράφησης**.

**Είναι** π**ολύ σημαντικό να μη κινείται ούτε η συσκευή φωτογράφησης ούτε το** π**εριβάλλον σε όλη τη διάρκεια φωτογράφησης**! **Σταθερο**π**οιώ ό**,**τι χρειάζεται και**, **αν υ**π**άρχει η δυνατότητα**, **φωτογραφίζω με** remote capture (**εξ α**π**οστάσεως**).

**3ο βήμα Φωτογραφικές λ΄ήψεις**

# Ήχος

Η διάρκεια του ήχου που επιλέγω να χρησιμοποιήσω θα πρέπει να είναι ανάλογη με την εικόνα μου.

Για διαλόγους ή/και αφήγηση- είναι σημαντικό να έχω χρονομετρήσει τη διάρκειά τους, ώστε να ξέρω πόσες φωτογραφίες θα πρέπει να βγάλω, δηλαδή σε πόση ώρα θα ολοκληρωθεί η δράση.

Το ίδιο συμβαίνει αν θέλω να χρησιμοποιήσω ολόκληρο ένα μουσικό κομμάτι.

Για τους ήχους της ταινίας μπορώ:

- να ηχογραφήσω μέσα από την εφαρμογή Stop Motion Studio (βλέπε περισσότερες πληροφορίες στην ενότητα του μοντάζ)
- να ηχογραφήσω με μία συσκευή καταγραφής ήχου
- να κατεβάσω ήχους από το διαδίκτυο

# **4ο βήμα Ήχος**

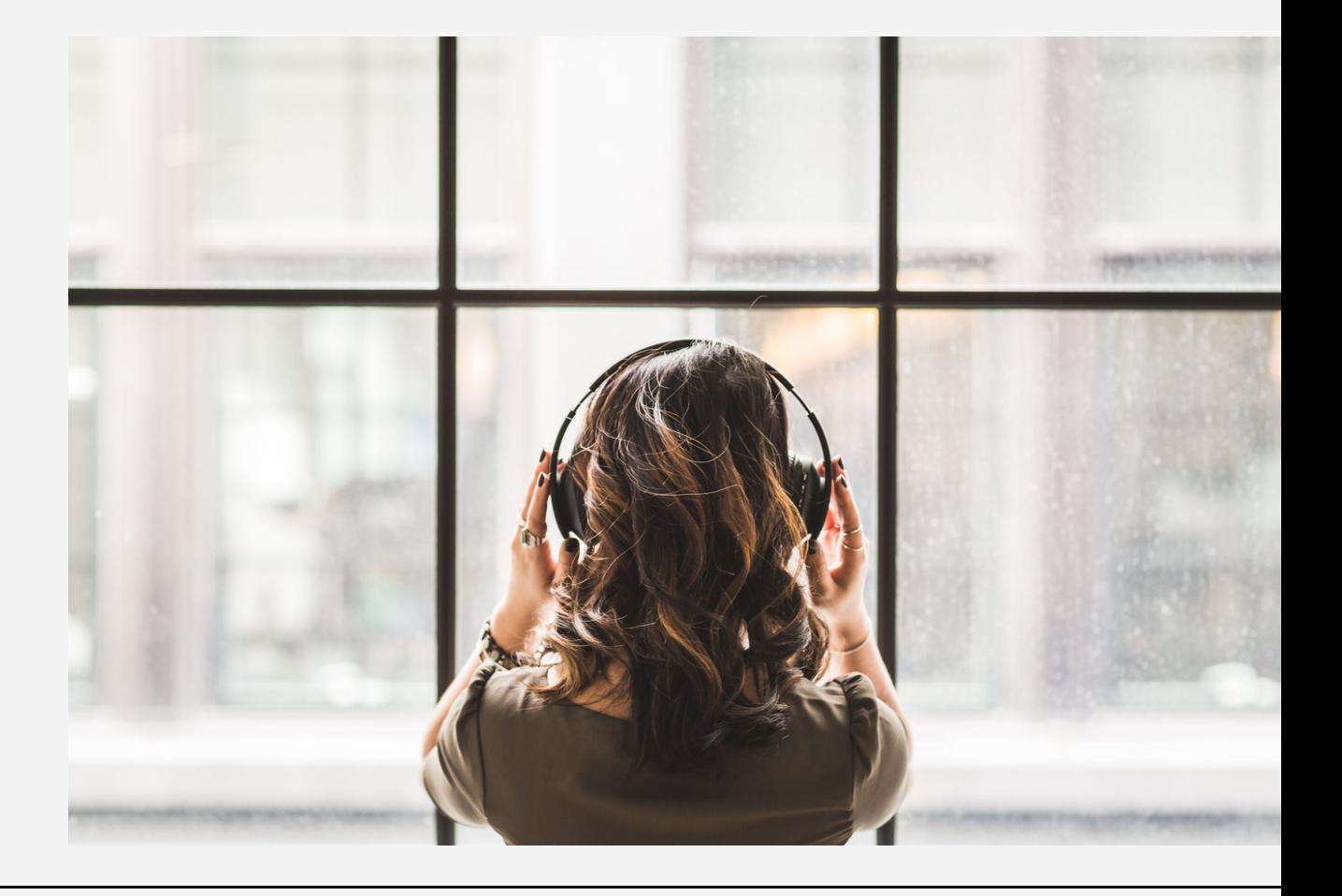

# Ήχος

Προσέχω τα δικαιώματα πνευματικής ιδιοκτησίας, καθώς μπορώ να χρησιμοποιήσω έως 30'' από ένα μουσικό κομμάτι με πνευματικά δικαιώματα.

Φυσικά υπάρχουν και διαδικτυακές βιβλιοθήκες μουσικής χωρίς πνευματικά δικαιώματα από όπου μπορώ να χρησιμοποιήσω ελεύθερα μουσικές αναφέροντας πάντα στους τίτλους τέλους τον τίτλο του μουσικού κομματιού και το όνομα του δημιουργού του.

Μερικά παραδείγματα μουσικών βιβλιοθηκών με ελεύθερα πνευματικά δικαιώματα:

- Freemusicarchive.com
- Soundbible.com
- malbertsmelodier.se

#### **4ο βήμα Ήχος**

#### **Μ ο ν τ ά ζ** Η διαδικασία «συναρμολόγησης»

Η διαδικασία μοντάζ θα εξαρτηθεί από τον τρόπο που έχω επιλέξει να μοντάρω την ταινία μου.

Τρόποι:

- μέσα από την εφαρμογή κινητού ή tablet
- σε πρόγραμμα μοντάζ του υπολογιστή
- συνδυασμός των παραπάνω

Στο μοντάζ:

- καθορίζω τον ρυθμό της κινούμενης εικόνας
- συγχρονίζω τον ήχο και την εικόνα

## **5 ο β ή μ α Μ ο ν τ ά ζ**

#### **Μοντάζ Προγράμματα** & **Εφαρμογές**

Ποια προγράμματα και εφαρμογές μπορώ να χρησιμοποιήσω;

Εάν θέλω να φτιάξω την ταινία μου με **tablet** ή **κινητό τηλέφωνο** μπορώ να χρησιμοποιήσω την εφαρμογή **Stop Motion Studio** (δωρεάν εφαρμογή). Περισσότερες οδηγίες για τη χρήση της μπορείτε να δείτε εδώ:

[https://www.youtube.com/watch?v=X\\_M468S86HI](https://www.youtube.com/watch?v=X_M468S86HI)

Ίσως ορισμένα κουμπιά να διαφέρουν από μέσο σε μέσο ως προς το σημείο που βρίσκονται (Android, iOS, tablet, iPad).

Εάν θέλω να φτιάξω την ταινία μου με **φωτογραφική μηχανή**, χρειάζεται να κατεβάσω και να εγκαταστήσω στον υπολογιστή μου ένα πρόγραμμα μοντάζ όπως είναι το Movie Maker Classic (δωρεάν εφαρμογή για Windows, προσοχή όχι το Windows Live Movie Maker), το iMovie (δωρεάν εφαρμογή για Mac), το Videopad (εφαρμογή για Windows και Mac, με κόστος 50 ευρώ ή δωρεάν δοκιμαστική εφαρμογή για 7 ημέρες) ή το Adobe Premiere (εφαρμογή για Windows και Mac, με κόστος 300 ευρώ ή δωρεάν δοκιμαστική εφαρμογή για 30 ημέρες)

# **5ο βήμα Μοντάζ**

#### **Μοντάζ Προγράμματα** & **Εφαρμογές**

Εάν θέλω να φτιάξω την ταινία μου με το **συνδυασμό εφαρμογής και προγράμματος μοντάζ** μπορώ να βγάλω τις φωτογραφίες με τη βοήθεια της εφαρμογής Stop Motion Studio και στη συνέχεια να συνεχίσω το μοντάζ στον υπολογιστή.

#### **Χρήση του ήχου στο μοντάζ:**

Όταν χρησιμοποιώ την εφαρμογή Stop Motion Studio μπορώ να βάλω στην ταινία μου περισσότερες από μία μπάντες ήχου είτε στη σειρά είτε να παίζουν παράλληλα. Από κάθε εικόνα όμως μπορεί να ξεκινάει μόνο ένας ήχος και όχι περισσότεροι.

# **5ο βήμα Μοντάζ**

# **Εξαγωγή ταινίας**

- Όταν το μοντάζ έχει ολοκληρωθεί είναι απαραίτητο να εξάγω την ταινία μου για να μπορώ να την αποστείλω όπου χρειάζεται.
- Στις επιλογές του Stop Motion Studio πατώντας το κουμπί share μου δίνεται η δυνατότητα να εξάγω την ταινία μου. Η μέγιστη ποιότητα είναι αυτή που έχει ως επιλογή την ανάλυση 1080p και η αμέσως επόμενη αυτή που έχει ως επιλογή την ανάλυση 720p.
- Στην περίπτωση που επιθυμώ να συνεχίσω το μοντάζ στον υπολογιστή επιλέγω το κουμπί export all images για να μου εξάγει την ταινία σε εικόνες και να τις περάσω στο πρόγραμμα μοντάζ.
- Εάν επιλέξω να εξάγω την ταινία μου μέσα από πρόγραμμα μοντάζ στον υπολογιστή, η καλύτερη ανάλυση αρχείου που μπορώ να επιλέξω για τα προγράμματα Videopad και Adobe Premiere είναι: -1080p 25fps h264

-720p 25fps h264

Για το πρόγραμμα Movie Maker Classic η εξαγωγή γίνεται σε αρχείο .wmv ενώ στο iMovie η εξαγωγή γίνεται σε αρχείο .mov.

# **5ο βήμα Μοντάζ**

# Επιτυχία στην ταινία σας! Δώστε της ζωή & κίνηση με την τεχνική της κινούμενης εικόνας

# Μαθητικός Διαγωνισμός Κινηματογράφου

Υπό την έγκριση του Υπουργείου Παιδείας & Θρησκευμάτων